## *How to Find, Download, and Use Tera Terminal*

## **About Tera Term**

Windows Vista and Windows 7 do not come with HyperTerminal. You will need an alternative program. Tera Term is open source free software terminal emulator that works fine in windows 7 and Vista.

## **How to download Tera Term**

At the time of writing this tutorial, Tera Term 4.63 can be downloaded from the following link: <http://en.sourceforge.jp/projects/ttssh2/releases/>

According to the figure bellow, click the link to download the program.

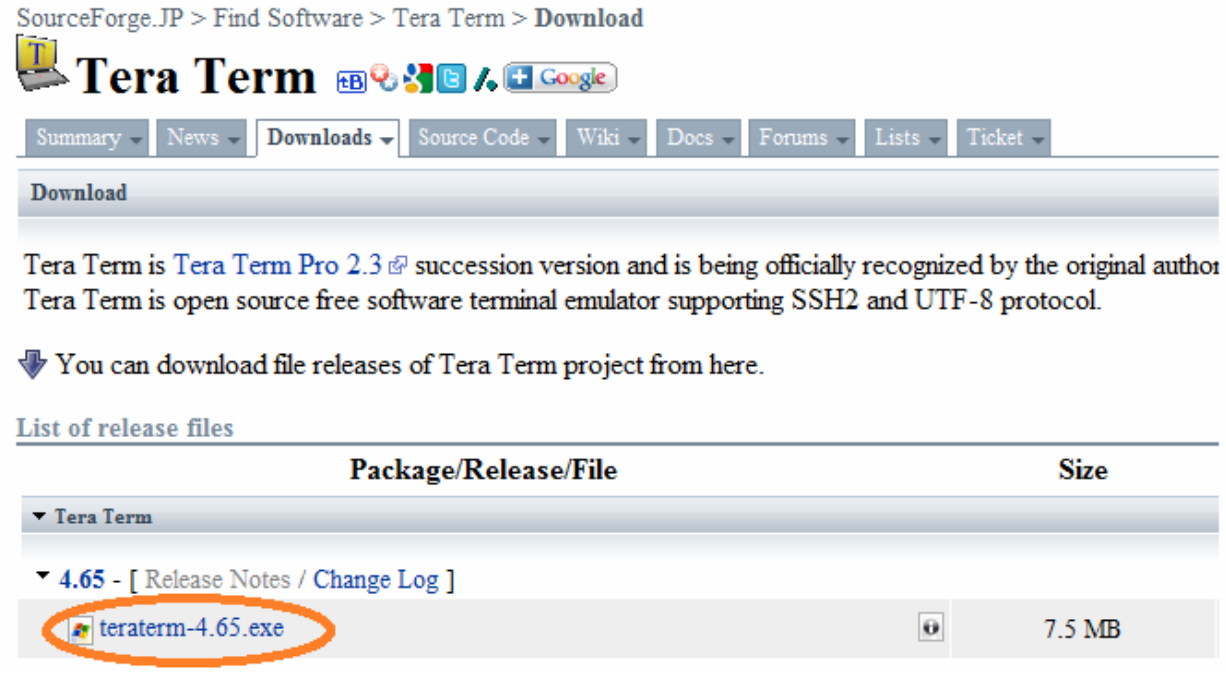

To install the program, run the downloaded file and choose the compact installation according to the following figure.

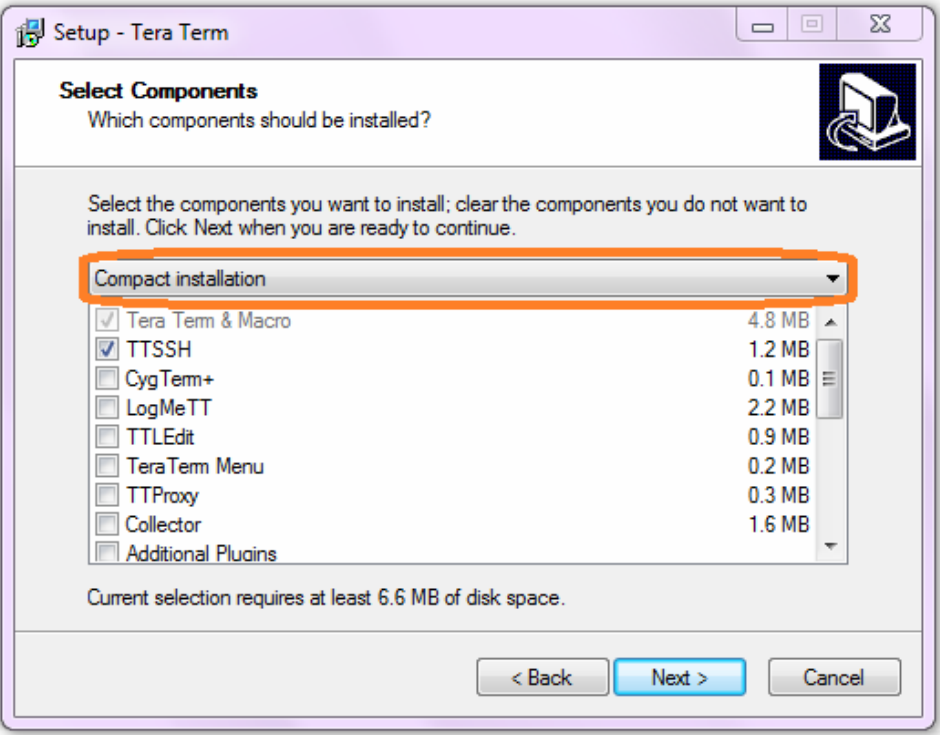

## **How to use Tera Term**

After running Tera Term you have to choose the connection type. Choose the Serial connection and then choose the serial port of your computer. If you are using a USB to Serial adaptor, choose it from the list.

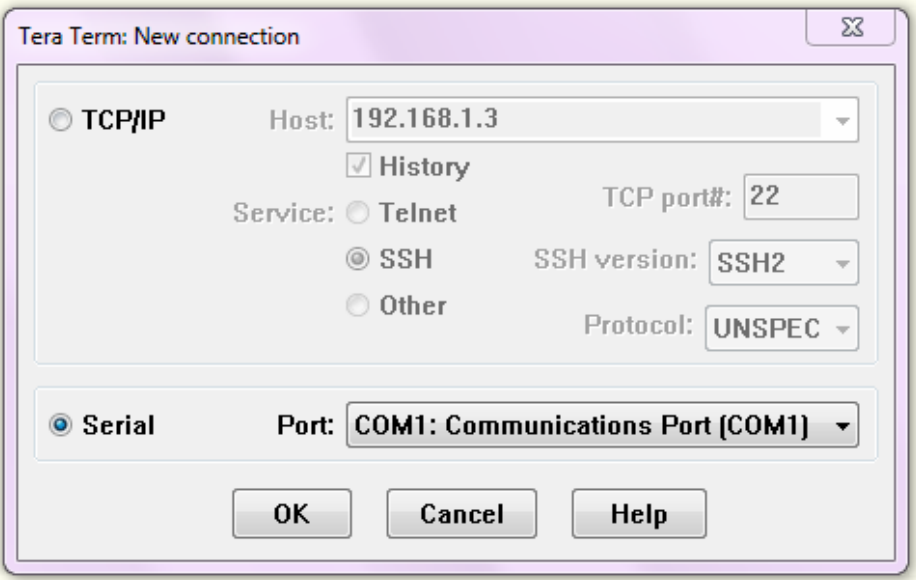

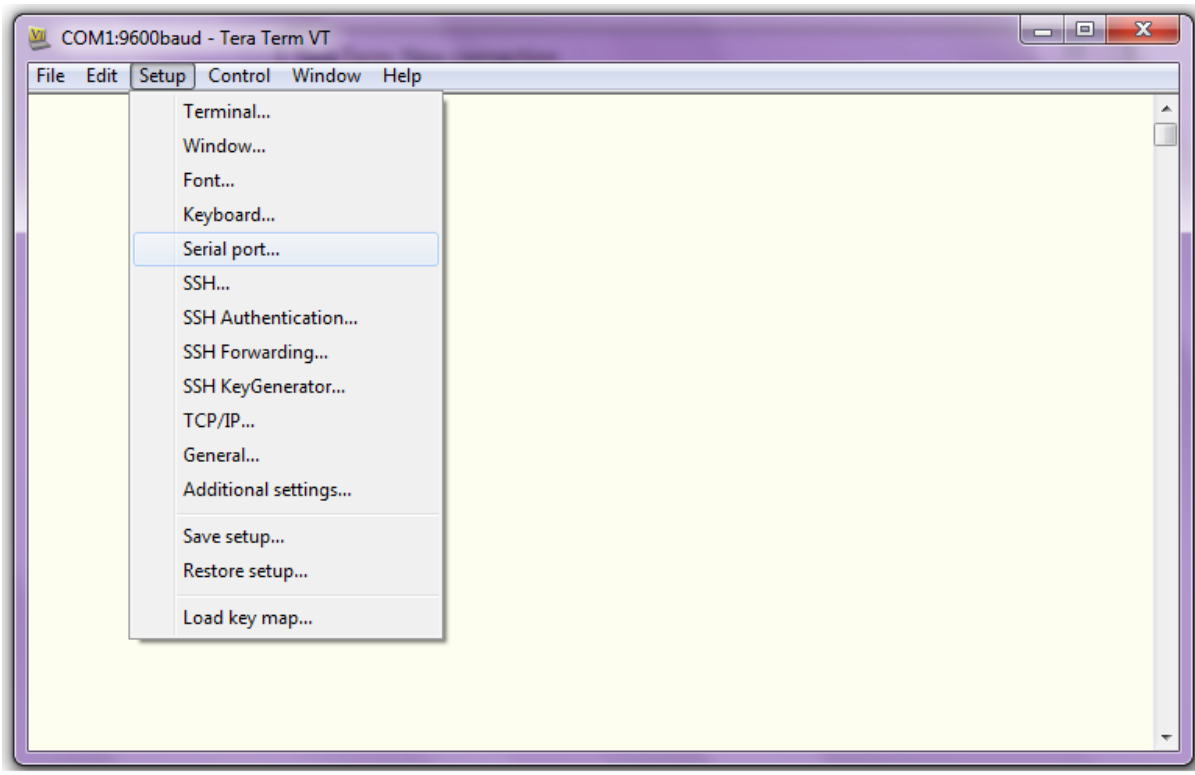

Now you should configure the serial port. Choose **Serial port** from **Setup** menu

And configure the serial port options:

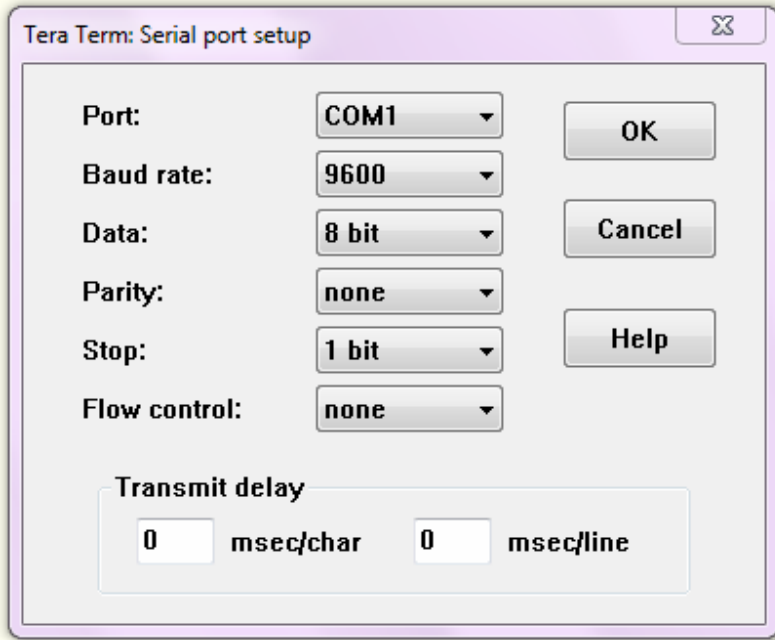

Now everything is ready for you to use Tera Term.